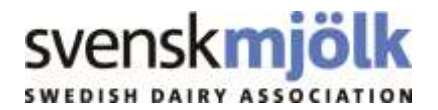

# **Check out the current genetic level and the development of the Nordic dairy breeds**

**Which breed shows the strongest genetic trend for Nordic Total Merit? Has udder conformation impaired during the last ten years for any of the Nordic red breeds? How is the genetic level for female fertility developing in Holstein? Answers to these, and many other questions, can be found on the new joint Nordic trend page.**

# **What is it?**

The Nordic trend page is a web page where genetic trends from the joint Nordic genetic evaluation are officially presented. Here you can easily display graphs that illustrate the genetic progress (the average breeding value per birth year) for NTM and several separate traits. Apart from different traits you can also choose to show the trends for different populations, sexes, and for separate or all three countries (DFS – Denmark, Finland and Sweden).

## **Why is it important and for whom?**

The aim with the trend page is to make genetic trends easily available for use and interpretation both for farmers, advisors, AI companies and scientists.

The trend page is of great interest for dairy farmers who are curious on the current genetic level and development of a breed. Genetic trends are also essential for follow-up of a breed by national breed associations, AI companies like Viking Genetics and the national centers for genetic evaluation. The trend page is thus an important base for breed discussions and seminars as well as for teaching purposes.

To set a well-defined breeding goal, like NTM, is important but not enough. To follow-up on what level the breeds are today and if they develop in the desired direction is also necessary.

### **Where do you find it?**

The Nordic trend page can be found on a Swedish Dairy Association server using this link http://www.nordictrends.sweebv.info/

Links to the trend page will in the future also be present on the NAV webpage www.nordicebv.info and possibly on sites as faba.fi, vfl.dk, vikinggenetics.com and more.

You are welcome to use the graphs from the trend page if you refer to the source by mentioning the web address above.

### **How to use it?**

Once you are in the Nordic trend page, choose breed in the far left dropdown, tick bulls and/or cows, tick any combination of countries and finally choose the trait of interest from the headings to create the desired graph (see the upper part of Figure 1).

By clicking a flag on the top left corner preferred language can be chosen. Currently, Danish and English are available but more languages are on the way.

Try to show only a few trend lines at the time. Otherwise the interpretation can be difficult with several lines crossing each other at several points. For example, selecting DNK, FIN, SWE, bulls and cows for calving traits presents 12 lines!

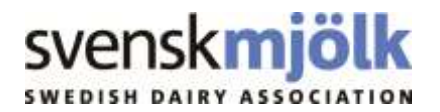

To narrow down your selection use the box on the far right of the graph to further filter among the chosen traits, countries and/or sexes. In the bottom left corner there's a box where you can select which birth years to show in the graph (see arrows to the right and in the left corner, respectively, in Figure 1).

While looking at the displayed graphs will be satisfying for most of you, it is easy to copy and paste any graph into another document if you wish to do so. There is also a function for exporting the raw data of a graph to Excel.

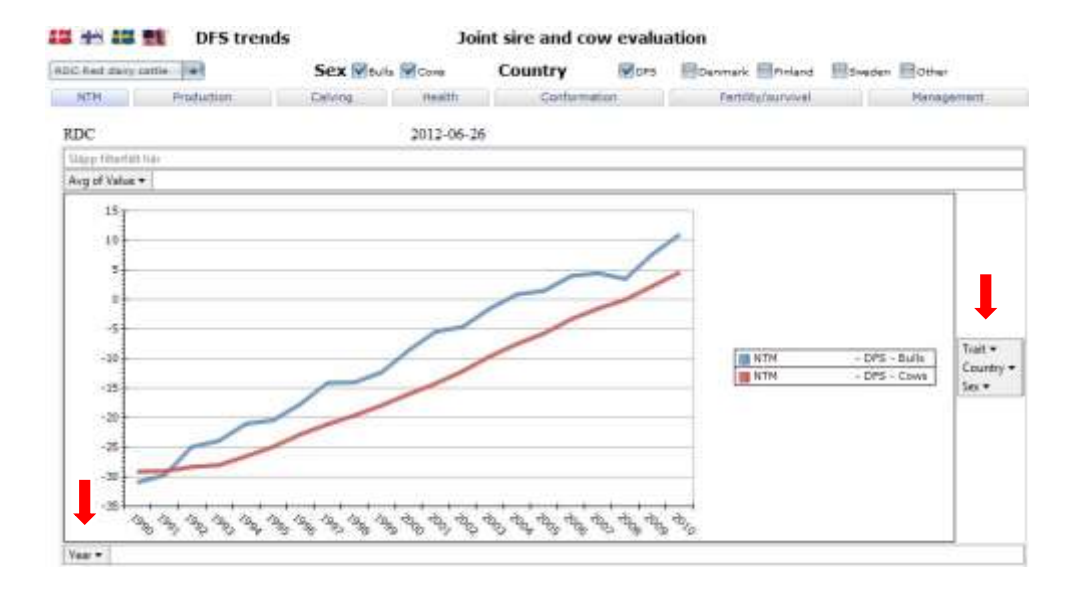

Figure 1. The NTM trend for bulls and cows of Red Dairy Cattle in Denmark, Finland and Sweden. The trend shows the average breeding value per birth year (for three to five year old cows the average is 0 for NTM and 100 for other traits).